# BCSD Annual Data Update

**Each year it is required for a parent/guardian to complete the Annual Data Update through the Infinite Campus Parent Portal. This provides us with the most current and accurate contact & health information in case of an emergency for your child. This also serves as your acknowledgment that you have reviewed the BCSD Student Code of Conduct found here: [https://www.bcsdk12.net/parents/code\\_of\\_conduct](https://www.bcsdk12.net/parents/code_of_conduct)**

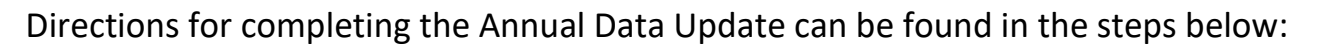

## $\div$  Step 1: Gather your information

You will need the following information on hand:

- $\checkmark$  Emergency contact's phone numbers
- $\checkmark$  Student health or medication data

## $\ddot$  Step 2: Log into your Parent Portal

If you do not have a Parent Portal account, click here to create one: [Parent Portal](https://www.bcsdk12.net/cms/One.aspx?portalId=1736221&pageId=27464832)

- $\checkmark$  Go t[o https://campus.bibb.k12.ga.us/campus/portal/parents/bibb.jsp?status=samllogoff](https://campus.bibb.k12.ga.us/campus/portal/parents/bibb.jsp?status=samllogoff)
- $\checkmark$  If you need any assistance with logging in or creating your portal account, please contact your school's Registrar. Their information can be found on your school's website under the staff directory.

## $\overline{\textbf{I}}$  Step 3: Click more, then click "Student Registration"

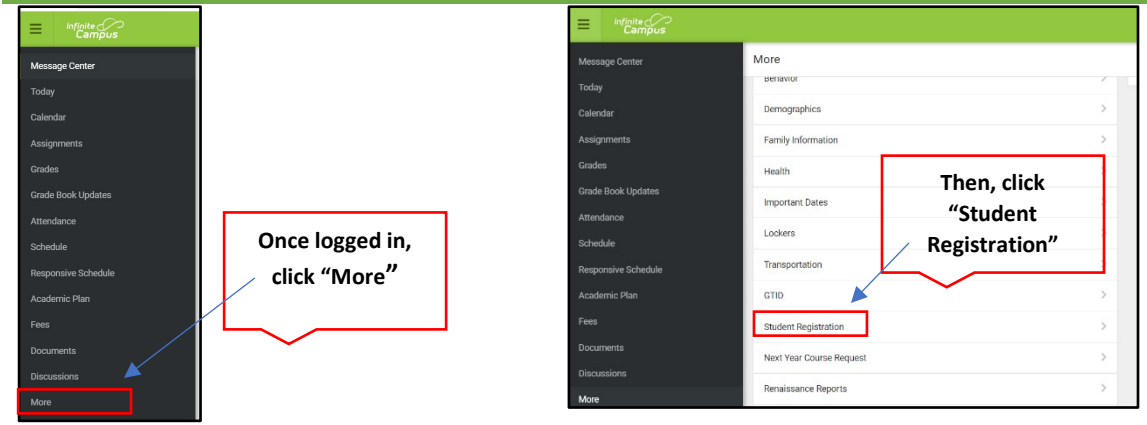

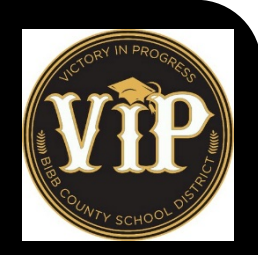

## Step 4: Click 22-23 Student Registration-Update/Transfer Student

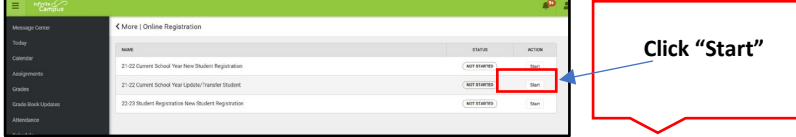

- **Click Start and you will see your student(s) name listed.**
- **Click Begin Registration**

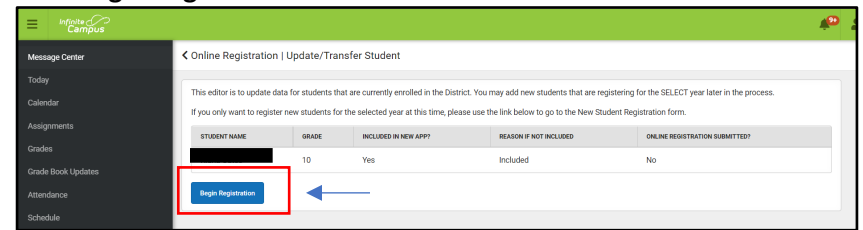

#### $\div$  Step 5: Update the household, parent, emergency contacts & student data

- $\checkmark$  Be sure to check all phone numbers, emails, health data, and other information. If there are no changes click "save/continue".
- $\checkmark$  Take special care to properly answer the health services data including ALLERGY, MEDICAL HISTORY, AND MEDICATIONS.
- $\checkmark$  Please read each step carefully.

## $\ddag$  Step 6: Release Agreement-Parent Acknowledgments and Sign-offs.

### **This section is very important. Please read each item carefully.**

 $\checkmark$  Please review the BCSD Code of Conduct Student Handbook prior to completing the update found here:

**[https://www.bcsdk12.net/parents/code\\_of\\_conduct](https://www.bcsdk12.net/parents/code_of_conduct)**

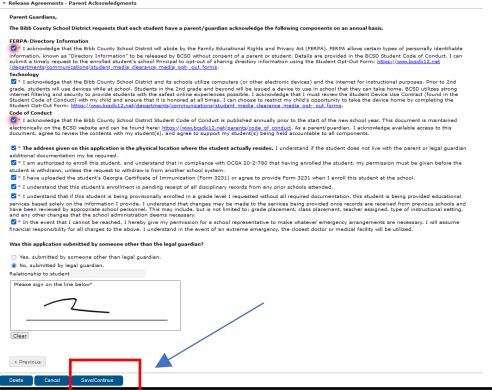

#### $\ddotplus$  Step 7: Repeat the process for each student highlighted in yellow

- $\checkmark$  Once complete, click "save/continue".
- $\checkmark$  Click the Application Summary to get a copy of your responses.
- $\checkmark$  Click Submit to finalize the update.

Congrats you have now completed your Annual Data Update!